### **A telefon alközpont használati útmutatója**

#### Két városi vonal, hat belső telefon

#### **Tartalom**

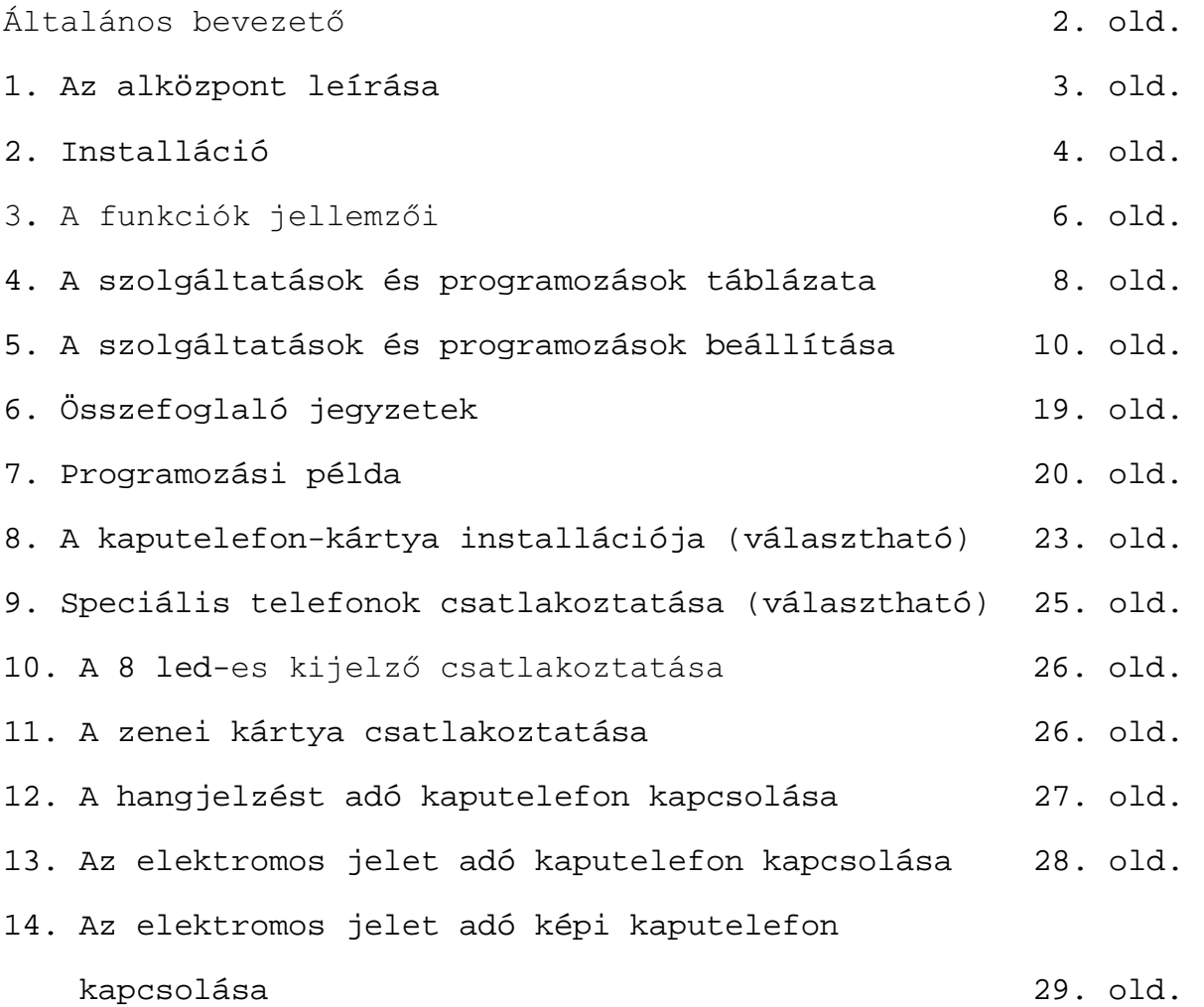

(2. old.)

### **Telefon alközpont**.

Két városi vonal, hat belső telefon.

#### Általános bevezető

A C127 telefon alközpont lehetővé teszi, hogy két városi vonalat és hat darab kétvezetékes, dekadikus vagy multifrekvenciás szelekciójú BCA telefonkészüléket összekössünk. Bármelyik belső egység lehet speciális telefon (ld. az ábrán a \*-gal jelölt készüléket) vagy külön képi kijelző, amelyeket cégünk bocsát rendelkezésre, s melyeken 8 led jeleníti meg a telefonberendezés állapotát.

(ld. az ábrát)

(az ábra feliratai baloldalt, fentről lefelé: 2 városi vonal; hangszóró; \* 2-es belső telefon; 4-es belső telefon; 6-os belső telefon; jobboldalt, fentről lefelé: 220 V tápfeszültség; kaputelefon; 1-es belső telefon; 3-as belső telefon; 5-ös belső telefon.

(3. old.)

### **1. Az alközpont leírása**

A burkolatot nem kell kinyitnunk, minden csatlakoztatás a hátsó részen történik, ahol a következőket találjuk:

**A)** Két pár csatlakozó a városi vonal bemenetéhez (L1-L2)

**B)** Hat pár csatlakozó a telefonokhoz (I1-I2-I3-I4-I5-I6)

**C)** Két csatlakozó a speciális telefonok vezérléséhez (S1-S2) (választható)

**D)** Két csatlakozó az ajtónyitóhoz (NA-CO) (választható)

**E)** Négy csatlakozó a kaputelefonhoz (RG-GN-RX-TX) (választható)

(A kép jobb oldalán fentről lefelé: a falhoz erősítésre szolgáló akasztók; ON állapotot jelző fény; 200 mA-s biztosítékok; ON/OFF kapcsoló; a kép alján: csatlakozóaljzat ez lejjebb részletezve; 220 Vac kábel;

a csatlakozóaljzat részletezése:

L1: 1-es városi vonal; L2: 2-es városi vonal; I1-I6: 1-6-os belső telefon; külön kérhető csatlakozóaljzat: A speciális telefonok led-jeinek kontrollja: S1 +, S2 -; ajtónyitó: NA normál nyitott érintkező, CO: közös; kaputelefon: RG: a kaputelefon csörgése, GN: föld, RX: fogadás, TX: átadás)

(4-5. old.)

### **2. Installáció**

A városi vonalat és a belső telefonokat a következőképpen csatlakoztassuk:

1. A csatlakozóaljzatokat erőteljesen húzzuk ki a helyükről.

**2**. \* Kössük össze a városi vonalakat az L1 és L2 csatlakozópárral a mellékelt ábra szerint. (ld. még a csatlakozóaljzat részletes rajzát a 3. oldalon.)

\* Kössük össze a belső telefonokat az I1-I2-I3-I4-I5-I6-os csatlakozópárokkal.

Illesszük vissza a csatlakozókat a helyükre a lefelé forgatott csavarokkal és a városi vonalakat a megfelelő érintkezőkhöz.

3. A két mellékelt csavart erősítsük a falra, egymástól 95 mm távolságra és 6 mm furattal. Függesszük fel az alközpontot a csavarok segítségével olymódon, hogy a kábeleket a készülék takarja.

**4.** Nyomjuk a dugót egy 220 V-os váltóáramú konnektorba, és adjunk feszültséget a kapcsológombbal.

5. Helyezzük működésbe az alközpontot: az 1-es sz. telefonon nyomjuk le a 8 8 8 9 9 8 8 számokat, miközben az összes többi telefon le van téve.

(6-7. old.)

### 3. A funkciók jellemzői

A C127 az alábbi szolgáltatásokat nyújtja:

**1**. Belépés a programozásba (888)

2. A bejövő (991N-992N-990N) és a kimenő (931N-930N-921N-922N-920N) vonalak kiosztása

- **3.** Személyes várakozás (0)
- **4.** Hívás és hallgatás room monitor által (93N)
- **5.** Általános hívás (92)

6. Beérkező külső hívások

- 7. Kimenő külső hívások (0)
- **8.** Kaputelefon (7) és ajtónyitó (1) (választható)

**9.** Konferencia (NM9-M9)

**10.** Becsatlakozás (81)

11. Belső hívás (N)

**12.** A programozás megmarad áramkimaradás esetén is

13. Várakozás közbeni zene beépített chipről

**14**. "Ne zavarj" ON/OFF (91-90)

15. A városi vonal várakoztatása egy új bejövő hívásra való válaszadás közben

16. A foglalt külső vonal előjegyzése sürgető hangjelzéssel (00)

17. A foglalt belső telefon előjegyzése sürgető hangjelzéssel (1N1N)

18. A kimenő városi és távolsági hívások programozása (971N-970N)

19. A csengőberendezés programozása ON/OFF (981-980)

20. Általános újraállítás (reset) a belső telefonhasználó részéről (999)

21. Teljes újraállítás (reset) az operátor részéről (9988)

22. A környező hangok érzékelése room monitor által (939)

**23.** A várakozó partnerek újrahívása (0)

24. Eltérő csöngés külső és belső hívások esetén

**25.** "Kövess engem" (94N-940)

- **26.** Dekadikus vagy multifrekvenciás szelekció (automatikus)
- 27. Black-out szükséghelyzetben is működik
- **28.** Éjszakai működés (95N-950)
- **29.** A telefonvállalat speciális szolgáltatásai (8)
- 30. Speciális telefonok led kijelzővel (választható)
- 31. A beérkező hívást jelző hang a foglalt belső telefonokon.
- **32.** Vonaltovábbítás figyelmeztetéssel (N)
- **33**. Vonaltovábbítás figyelmeztetés nélkül (N)
- $N = Bels$ ő szám (1-2-3-4-5-6)
- $M = Második belső szám (1-2-3-4-5-6)$

(8-9. old.)

# **4. A szolgáltatások és programozások táblázata**

A beírandó szám és a neki megfelelő funkció

- 0 Külső vonalat ad
- 0 Városi vonalat vár
- 0 Visszaveszi a városi vonalat
- 0 Belső telefont vár
- 0 Visszaveszi a belső telefonvonalat
- N Vonaltovábbítás
- N Belső hívás
- 7 Csatlakozás a kaputelefonhoz

 1 Ajtónyitó (csak a kaputelefonnal való kapcsolat alatt)

- 8 A telefonvállalat szolgáltatásainak aktiválása
- 9 A külső vonalak cseréje (várakozás/vétel)
- 00 Külső vonal előjegyzése sürgetéssel
- NN Belső vonal előjegyzése sürgetéssel
- 80 Városi hívás vétele nem csörg\_ telefonnal
- \* 81 Becsatlakozás
	- NM9 Konferencia belső telefonálók között
- M9 Konferencia eqy külső és több belső telefonáló között (ahol N már összekapcsolódott)
- 91 "Ne zavarj" SET, csak külső hívások esetén csörög
- 90 "Ne zavarj" RESET, mindig csörög
- 92 Általános hívás
- 939 Room monitor ON, környezeti hangok vétele
- 93N Room monitor, hívás és hallgatás
	- 888 (X) Belépési kód a programozáshoz
- X 999 Általános reset a belső telefonhasználó részéről
- -X 94N "Kövess engem" ON
- -X 940 "Kövess engem" OFF
- +X 981 Csengőberendezés bekapcsolva
- +X 980 Csengőberendezés, csak külső hívások esetére kikapcsolva
- \*+X 95N Éjszakai működés ON
- \*+X 950 Éjszakai működés OFF
- \*+X 961N Távolsági hívásra való alkalmassá tétel
- \*+X 960N Távolsági hívásra való alkalmatlanná tétel
- \*+X 971N Városi hívásra való alkalmassá tétel
- \*+X 970N Városi hívásra való alkalmassá tétel
- \*+X 991N N csak az 1-es városi vonal hívására tud válaszolni (bemenet)
- \*+X 992N N csak a 2-es városi vonal hívására tud válaszolni (bemenet)
- \*+X 990N N mindkét városi vonal hívására tud válaszolni

(bemenet)

\*+X 993N N a kaputelefon hívására tud válaszolni (bemenet) \*+X 994N N a kaputelefon hívására nem tud válaszolni (bemenet)

- \*+X 931N N megválaszthatja, hogy 01 és 02-vel melyik külső vonalra megy ki (kimenet)
- \*+X 930N N a 0-val mehet ki a városi vonalra (kimenet)
- \*+X 921N N csak az 1-es városi vonalra mehet ki nullával (kimenet)
- \*+X 922N N csak a 2-es városi vonalra mehet ki nullával (kimenet)
- \*+X 920N N az első szabad városi vonalra mehet ki nullával (kimenet)
- \*+X 9988 Teljes reset az operátor részéről
- $*$  = Csak az 1-es belső telefonnal
- $-$  = Áramkimaradás esetén törlődik
- + = Nem törlődik ki áramkimaradás esetén

X = Mielőtt az X-szel jelölt programozási műveleteket megkezdi, írja be a 888-as kódot

 $N = Bels$ ő szám (1-2-3-4-5-6)

 $M = Második belső szám (1-2-3-4-5-6)$ 

(10-19. old.)

#### **1. Belépés a programozásba**

A programozás a következőképpen veszi kezdetét:

1) Felvesszük a kagylót.

2) 10 másodpercen belül beírjuk a 888-as kódot, majd a kívánt programozás kódját.

3) Megvárjuk a jóváhagyó jelzéseket, majd letesszük a kagylót. Minden programozáskor meg kell ismételnünk az 1-2-3-as műveleteket.

#### 2. A bejövő és a kimenő vonalak kiosztása

A kiosztás csak az 1-es belső telefonról hajtható végre. A bejövő vonalak kiosztása által meghatározhatjuk, hogy melyik városi vonalra lehet válaszolni az egyes belső telefonokról bejövő hívások esetén. (991N-992N-990N) (ld. A szolgáltatások és programozások táblázatát a 9. oldalon)

A kimenő vonalak kiosztása által meghatározhatjuk, hogy melyik városi vonalat lehet elérni az egyes belső telefonokról, kívülre történő hívások esetén (931N-930N-921N-922N-920N) (ld. A szolgáltatások és programozások táblázatát a 9. oldalon)

#### **3. Személyes várakozás** (0)

Lehetőségünk van arra, hogy egy külső beszélgetés alatt a készülékünk várja a hívásokat, ha megnyomjuk a 0-t (tartsuk szem előtt, hogy a külső vonal várása közben nem lehet vonalat továbbítani); ha letesszük a telefont, miközben külső vonalat vár, 50 másodperces hibajelzést (kettős csöngést) kapunk; ez idő alatt a külső vonalat újra megkapjuk, ha ismét felvesszük a telefont.

#### **4. Hívás és hallgatás room monitor által** (93N)

1) Felvesszük a kagylót és megvárjuk a folytonos vonalhangot. 2) Beírjuk a 93-t, majd a belső telefon számát, ezáltal megteremtjük a kapcsolatot a környezeti hangok vételére beállított telefonnal.

#### **5. Általános hívás** (92)

Írjuk be a 92-es számot. A szabad telefonok ekkor csörögnek, az első, aki válaszol, megkezdi a kommunikációt.

#### 6. Beérkező külső hívások

A beérkező külső hívások a hagyományos egyszerű csöngést generálják ötmásodpercenként (csak a bekapcsolt csengőberendezésű telefonok csöngenek); a válaszadáshoz elég felvenni a kagylót.

#### 7. Kimenő külső hívások

A kimenő külső hívások csak az erre alkalmassá tett belső telefonokról lehetségesek. (ld. A szolgáltatások és programozások táblázatát a 9. oldalon).

- **1)** Felvesszük a kagylót, és beírjuk a 0-t.
- **2)** Megvárjuk a központ szabad vonalhangját.
- 3) Beírjuk a kívánt külső telefonszámot.

#### **8. Kaputelefon és ajtónyitó** (választható)

A kaputelefonról jövő hívás fogadásakor egyetlen, három rövid trillából álló hangjelzés aktiválódik, amely az összes, kaputelefonhívásra alkalmassá tett telefon csengőjét megszólaltatja. (ld. A szolgáltatások és programozások táblázatát a 9. oldalon).

Felvesszük a kagylót, és beírjuk a 7-est, ezzel bekapcsoljuk a

kaputelefont. Hogy a kaputelefonnal való kapcsolat közben az ajtónyitót aktiválhassuk, be kell írnunk az 1-est, a készülék minden más számjegyet elutasít.

Amikor külső vagy belső vonalon folyik a beszélgetés, a 7-es beírásával összeköttetést teremtünk a kaputelefonnal, a belső vagy a külső pedig várakozik; ezeket a 0 beírásával vehetjük fel újra.

Ha olyankor próbálunk kapcsolatot teremteni a kaputelefonnal, amikor ezt egy másik belső telefonhasználó épp lefoglalja, foglalt jelzést kapunk, és a hívás gombját a berendezés nem fogadja.

A kaputelefonnal úgy szakítjuk meg a kapcsolatot, hogy letesszük a kagylót.

#### **9. Konferencia** (NM9-M9)

Miután létrejött a kapcsolat egy külső telefonálóval, hívjuk a belső telefon használóját, és ha azt akarjuk, hogy egymással kommunikálhassanak, nyomjuk meg a 9-est.

Teremtsünk kapcsolatot egy belső telefonnal, hívjuk a második belső telefont, és írjuk be a 9-est, hogy ezek kommunikálhassanak egymással.

A konferencia-vonalból kiléphetünk, ha letesszük a kagylót.

#### 10. Becsatlakozás (csak az 1-es belső telefonnal)

Ha at 1-es belső telefon egy vonaltovábbítási kísérlet során foglalt jelzést kap, becsatlakozhat, ha beírja a 81-et; a kagyló letételével automatikus vonaltovábbítást kezdeményez, ha viszont a 0-t írja be, visszakapcsolódhat a várakozó városi vonalhoz.

#### 11. Belső hívás

Amikor egy belső telefon használója egy másikkal akar kapcsolatba lépni, az alábbiak szerint kell eljárnia: **1**) Felveszi a kagylót.

**2**) Megvárja a folyamatos vonalhangot.

3) Beírja a kívánt belső telefon számát; a hívás hangjelzése utal arra, hogy a művelet folyamatban van. A hívott félnél a telefon kettős csöngést hallat.

A hívott fél a kagyló felvételével válaszolhat.

#### **12. A programozás megmarad áramkimaradás esetén is**

A + jellel jelölt programozások áramkimaradás esetén is a memóriában maradnak.

#### 13. Várakozás közbeni zene beépített chipről

Amikor a városi vonal várakozik, zenei motívum hallható rajta.

### **14. "Ne zavarj"** ON/OFF (91-90)

Ha beírjuk a 91-et az egyik belső telefonon, ez nem csörög, amikor egy másik belső telefonról hívják, a hívó félnél pedig két hangjelzés hallható. A 90 beírásával ez a funkció kikapcsolható.

## 15. A városi vonal várakoztatása egy új bejövő **hívásra való válaszadás közben**

Ha egy városi beszélgetés alatt jelzést kapunk arról, hogy egy másik városi hívás érkezik (ekkor hangjelzést hallunk a kagylóban), a 9-es beírásával válaszolhatunk erre; ekkor az első városi hívás várakozik, és kapcsolatban lépünk a másodikkal, ha pedig a kettőt meg akarjuk cserélni, írjuk be újra a 9-est.

## 16. A foglalt külső vonal előjegyzése sürgető **hangjelzéssel**

Felvesszük a kagylót és beírjuk a 0-t, a foglalt jelzés felhangzásakor újra beírjuk a 0-t, ezáltal előjegyezzük a városi vonalat és sürgető hangjelzést küldünk, majd letesszük a telefont. A sürgető hangjelzést azok a belső telefonálók kapják meg, akik a vonalat lefoglalják.

Amikor az egyik belső telefonon felszabadul a vonal, ennek előjegyzőjét három rövid hangjelzés értesíti.

## 17. A foglalt belső telefon előjegyzése sürgető **hangjelzéssel**

Beírjuk a kívánt belső telefon számát, és ha foglalt, újra beírjuk azt, ezáltal sürgető hangjelzést küldünk, s ezután letesszük a telefont. Amikor a hívott fél leteszi a telefonját, a belső hívást jelző csöngés mindkét fél telefonján hallható. Amikor a két fél felveszi a telefonját, automatikusan kapcsolatba lépnek egymással. Ha az a fél, aki az előjegyzést tette, bármilyen más művelet kedvéért felveszi a kaqylót, az előjegyzés törlődik.

#### 18. A kimenő városi és távolsági hívások programozása

#### (csak az 1-es belső telefonról)

Ez a funkció alkalmassá vagy alkalmatlanná teszi a belső telefonokat a városi vagy távolsági hívások lebonyolítására.

1) Felvesszük az 1-es belső telefonon a kagylót, és várjuk a folyamatos vonalhangot.

**2)** Beírjuk a 888-at és városi hívásoknál a 97-et, távolsági hívásoknál a 96-ot.

**3)** Beírjuk a 0-t, ha alkalmatlanná, illetve az 1-et, ha alkalmassá akarjuk tenni a hívásra.

4) Beírjuk a műveletben érdekelt belső telefonok számát, 1-2-3-4-5-6; más számok hibát generálnak és megszakítják a programozást.

#### 19. A csengőberendezés programozása

Annak érdekében, hogy a belső telefon ne csörögjön a városi hívások alatt, de mégis megmaradjon annak a lehetősége, hogy válaszoljunk és csöngessünk a belső hívások alkalmával, az alábbiak szerint járjunk el:

**1)** Felvesszük a kagylót.

**2)** Beírjuk a 888980 számot, várjuk a jóváhagyó hangjelzést, és letesszük a telefont.

3) Újra működésbe hozhatjuk a csengőberendezést, ha a fenti eljárás során beírjuk a 888981-et.

## <u>20. Általános újraállítás (reset) a belső</u> telefonhasználó részéről

A felhasználó, aki minden, a saját telefonján végrehajtott programozást törölni akar, vegye fel a kagylót és írja be a 888999 számot.

## 21. Teljes újraállítás (reset) az operátor részéről (9988)

Ha újra akarjuk indítani az alközpontot, minden eddigi programozást törölve, vegyük fel az 1-es számú kagylót, és írjuk be a 8889988-at, úgy, hogy közben az összes többi telefon le van téve.

## 22. A környező hangok érzékelése room monitor által (939)

(Nem az 1-es belső telefonon.)

**1)** Vegyük fel a kagylót és várjuk meg a folytonos vonalhangot.

**2)** Írjuk be a 939-es számot.

**3)** Állítsuk olyan helyzetbe a kagylót, amely a legjobban megfelel a hallani kívánt hangok érzékelésére.

#### **23. A várakozó partnerek újrahívása** (0)

A várakozó partnert visszavehetjük a 0 benyomásával.

#### 24. Eltérő csöngés külső és belső hívások esetén

A külső hívásokat 1 másodperces, 5 másodpercenként ismétlődő csöngés jelzi.

A belső hívásokat két, egymást gyorsan követő csöngés jelzi.

#### **25. Hívásátirányítás**

Ha egy felhasználó a saját belső telefonjától egy másikhoz kíván távozni, lehetősége van arra, hogy az összes neki küldött hívás automatikusan átirányítódjék arra a másik

#### telefonra, ahová távozott.

Ennek érdekében az első telefonon be kell írnia 88894 számot, amit követ annak a belső telefonnak a száma, ahová az átirányítást kéri; ezt a funkciót törölheti, ha beírja, megint csak ugyanazon a telefonon, a 888940 számot.

## **26. Dekadikus vagy multifrekvenciás szelekció** (automatikus)

Az alközpont automatikusan felismeri a csatlakoztatott telefon típusát.

#### 27. Működés black-out szükséghelyzetben

Amikor az alközpont kialszik, az 1-es belső telefon az 1-es vonallal, a 2-es belső telefon a 2-es vonallal összeköttetésben marad.

#### 28. Éjszakai működés (csak az 1-es belső telefonon)

Annak érdekében, hogy egy belső telefont éjszakai működésre alkalmassá tegyünk, az 1-es számú belső telefonon be kell írnunk a 88895 számot, majd annak a belső telefonnak a számát, melyet aktiválni akarunk. Ebben az esetben csak a programozott belső telefonon lehet válaszolni, a többin be kell írni a 80at, ha válaszolni akarunk.

Az éjszakai működésre való alkalmasság törölhető, ha az 1-es számú belső telefonon beírjuk a 888950-et.

#### **29. A telefonvállalat speciális szolgáltatásai**

Ha hívást kezdeményezünk kifelé, az utolsó számjegy beírásától számított 10 másodperc után a külső vonalat továbbíthatjuk egy másik belső telefonnak az 1 és 6 közé eső számok valamelyikének a beírásával.

Ha egy másik belső telefonnak való továbbítás helyett újra a külső vonalra akarunk beírni számjegyeket, például annak érdekében, hogy a telefonvállalat szolgáltatásait igénybe vegyük ((ébresztés, hibakijelzés, sürg\_s hívás, teledrin stb.), 10 másodperc elteltével be kell írjuk a 8-as számjegyet, mielőtt a külső vonalra az új számjegyeket beírnánk.

#### 30. Speciális telefonok led kijelzővel (választható)

A speciális telefonoknak két pár vezetéke van:

A) egy pár (a két középső vezeték) a belső telefonok csatlakozóival összekötendő hang-egységhez;

B) egy pár (a két külső vezeték), amely önmagában megfelel minden speciális telefon számára, az S1 és S2 csatlakozókhoz kapcsolódnak, és a led-ek kijelzését szolgálják. (Figyeljünk a polaritásra!) A led-ek kigyulladnak, ha a vonalak vagy a belső telefonok foglaltak, és a csöngés alatt is.

## 31. A beérkező hívást jelző hang a foglalt belső **telefonokon**.

Ha külső hívás érkezik, a foglalt belső telefonok kagylójában öt másodperces hangjelzés hallható.

#### **32. Vonaltovábbítás figyelmeztetéssel**

A városi vagy távolsági beszélgetés során lehetőség van a vonal egy másik belső telefonnak való továbbítására, egyszerűen csak be kell írnunk a megfelelő számot. Kimenő

hívások esetén várnunk kell legalább 10 másodpercig az utolsó számjegy beírása után, csak aztán írhatjuk be a belső számot. Ha a hívott belső telefon foglalt, visszavehetjük a külső vonalat, a 0 beírásával; ha a hívott belső telefonon válaszolnak, kétféleképpen fejezhető be a vonaltovábbítás: 1) beírjuk a 0-t, hogy visszavegyük a külső vonalat

**2)** letesszük a kagylót, s ezzel a másik telefonálónak hagyjuk a külső vonalat.

#### **33. Vonaltovábbítás figyelmeztetés nélkül**

Ugyanúgy történik, mint a vonaltovábbítás figyelmeztetéssel, azzal a különbséggel, hogy le kell tennünk a kagylót, miután meggyőződtünk arról, hogy a hívott belső telefon nem foglalt és nem csörög; ebben az esetben a hívott telefon minden 3 másodpercben kibocsát egy 1 másodperces csörgést; válaszadáskor fel kell venni a kagylót.

Ha a hívott belső telefon nem felel 50 másodpercen belül, a városi vonal visszahív bennünket, feltéve hogy még várakozik.

(19-20. old.)

### **6. Összefoglaló jegyzetek**

\* Minden programozási művelet előtt be kell írnunk a 888-as kódot, és minden programozási művelet után le kell tennünk a kagylót.

A vonalak cseréje során lehetőség van egy vonaltovábbításra, figyelmeztetéssel vagy anélkül.

\* Ha a külső vonal várakoztatása közben becsatlakozás történik a belső telefonon, a kagyló letételekor automatikus vonaltovábbítás indul meg.

\* Ha megtörténik a külső vonalak cseréje a 9-es gomb által, és az új külső vonal foglalt, az előző vonal visszavehető a 0val, valamint a 9-cel.

\* Ha nem az 1-es belső telefonról történik kísérlet a becsatlakozásra, az hibajelzést eredményez. (A Morse-ábécé szerinti N bet\_).

\* Az alábbiak szerinti programozások más-más szabad vonal hangot eredményeznek:

- éjszakai működés
- hívásátirányítás
- "ne zavarj"
- kikapcsolt csengőberendezés

(20-22. old.)

### **7. Programozási példa**

\* Azt akarjuk, hogy csak az 1-es belső telefon válaszolhasson a mindkét városi vonalon jövő hívásokra és a kaputelefonról jövő hívásokra, de kimenő híváskor csak az 1-es számú városi vonalat használhassa;

\* hogy a 2-es belső telefon választhassa meg, melyik városi vonalat használja kimenő híváskor;

\* hogy a 3-as belső telefon ne használhassa a városi vonalakat;

\* hogy a 4-es belső telefon csak a 2-es városi vonalat használhassa kimenő híváskor;

\* hogy az 5-ös belső telefon csak a 2-es városi vonalon jövő hívásokra válaszolhasson és csak a 2-es városi vonalat használhassa kimenő híváskor;

\* hogy a 6-os belső telefon csak a 2-es városi vonalon jövő

hívásokra válaszolhasson és csak az 1-es városi vonalat használhassa kimenő híváskor

Az alábbiak szerint kell eljárnunk:

Minden belső telefont le kell tenni, miközben az 1-es belső telefonnal a következőket tesszük:

- Felvesszük a kagylót.

- Beírjuk a 8889988-at, amivel "indulásra kész" helyzetbe hozzuk a C127-et.

- Megvárjuk a három jóváhagyó hangjelzést, majd letesszük.

- Felvesszük.

- Beírjuk a 8889901-t, hogy az 1-es belső telefon mindkét városi vonalon jövő hívásokra csörögjön.

- Megvárjuk a három jóváhagyó hangjelzést, majd letesszük.

- Felvesszük.

- Beírjuk a 8889211-t, hogy az 1-es belső telefon csak az 1-es városi vonalat használhassa kimenetkor.

- Megvárjuk a három jóváhagyó hangjelzést, majd letesszük.

- Felvesszük.

Beírjuk a 8889931-t, hogy az 1-es belső telefon a kaputelefonról jövő hívásokra csörögjön.

- Megvárjuk a három jóváhagyó hangjelzést, majd letesszük.

- Felvesszük.

Beírjuk a  $8889312-t$ , hogy a  $2-es$  belső telefon megválaszthassa, melyik városi vonalat használja kimenetkor.

- Megvárjuk a három jóváhagyó hangjelzést, majd letesszük.

- Felvesszük.

Beírjuk a 8889703-at, hogy megtiltsuk a 3-as belső telefonnak a városi vonalak használatát.

- Megvárjuk a három jóváhagyó hangjelzést, majd letesszük.

- Felvesszük.

- Beírjuk a 8889224-t, hogy a 4-es belső telefon csak a 2-es városi vonalat használhassa kimenetkor.

- Megvárjuk a három jóváhagyó hangjelzést, majd letesszük.

- Felvesszük.

- Beírjuk a 8889925-öt, hogy az 5-ös belső telefon a 2-es városi vonalon jövő hívásokra csörögjön.

- Megvárjuk a három jóváhagyó hangjelzést, majd letesszük.

- Felvesszük.

- Beírjuk a 8889225-öt, hgy az 5-ös belső telefon a 2-es városi vonalat használja kimenetkor.

- Megvárjuk a három jóváhagyó hangjelzést, majd letesszük.

- Felvesszük.

- Beírjuk a 8889926-ot, hogy a 6-os belső telefon a 2-es városi vonal hívásaira csörögjön.

- Megvárjuk a három jóváhagyó hangjelzést, majd letesszük.

- Felvesszük.

- Beírjuk a 8889216-ot, hogy a 6-os belső telefon csak az 1-es városi vonalat használhassa kimenetkor.

- Megvárjuk a három jóváhagyó hangjelzést, majd letesszük.

- Felvesszük a 2-es telefon kagylóját.

- Beírjuk a 888980-at, hogy ne csörögjön, ha a két városi vonal bármelyikén hívás érkezik.

- Megvárjuk a három jóváhagyó hangjelzést, majd letesszük.

- Felvesszük a 3-as telefon kagylóját.

- Beírjuk a 888980-at, hogy ne csörögjön, ha a két városi vonal bármelyikén hívás érkezik.

- Megvárjuk a három jóváhagyó hangjelzést, majd letesszük.

- Felvesszük a 4-es telefon kagylóját.

- Beírjuk a 888980-at, hogy ne csörögjön, ha a két városi vonal bármelyikén hívás érkezik.

- Megvárjuk a három jóváhagyó hangjelzést, majd letesszük.

FONTOS!!! Ha multifrekvenciás működésű telefonokat használunk, külső hívás kezdeményezése esetén, miután beírtuk a 0-t, hogy vonalat kapjunk, a szám beírása előtt csak akkor kell "szünetet" beírnunk, ha előreláthatóan használni fogjuk az automatikus ismétlést.

(23-24. old.)

# **8. A kaputelefon-kártya installációja** (választható)

Külön kérésre installálható a kaputelefon-kártya, amit a cég bocsát rendelkezésre. Ez eleve úgy képezzük ki, hogy alkalmas legyen a fent leírt szolgáltatásokra. Az installáció nagyon

egyszerű, maga a felhasználó is bármikor végrehajthatja néhány perc alatt.

Az alábbiak szerint installáljuk a kaputelefon-kártyát.

**1)** Húzzuk ki a dugót 220 V-os konnektorból.

2) Csavarjuk ki a készülék hátulján lévő 6 csavart.

**3)** Helyezzük az alközpontot sík felületre és emeljük fel a fedelét, ahogy a rajz mutatja.

**4)** Ha kinyitottuk, könnyen azonosíthatjuk a lap közepén a kaputelefon-kártya csatlakozóját, melyre a nyíl mutat.

**5)** Helyezzük a kártyát a csatlakozóba, komponenseivel felfelé. **7)** Ha már helyén van a kártya, zárjuk le a tartódobozt a csavarokkal és kezdjük meg a kaputelefon kábeleinek csatlakoztatását a 3. oldali ábrán és az ezen az oldalon látható módon. Végül kapcsoljuk rá a feszültséget.

8) A z 1-es telefonnal programozzuk be azokat a belső telefonokat, melyek válaszolhatnak a kaputelefonról jövő hívásokra, írjuk be tehát a 888993N-t (ld. A szolgáltatások és programozások táblázatát a 9. oldalon).

(25. old.)

# **9. Speciális telefonok csatlakoztatása** (választható)

Külön kérésre az EUROSYSTEMS rendelkezésre bocsát speciális telefonokat, melyek 8 led által jelzik ki a készülék állapotát. Maximum 6 speciális telefon installálható.

Kívülről a speciális telefont az különbözteti meg a normáltól, hogy az előlapján 8 led található, két piros a városi, és hat zöld a belső hívásoknak.

A led-ek a (belső vagy külső) vonalak használatba vételének

megfelelően gyulladnak ki; a csörgéskor a csörgésre alkalmassá tett telefonoknak megfelelő led-ek gyulladnak ki.

Az alközponthoz csatlakozást egy lapos kábel, benne négy vezeték teremti meg. (Ezt a telefonnal együtt szállítjuk.)

- A kábel két belső vezetékét kössük a megfelelő telefoncsatlakozóaljzathoz. (I1 - I6)

- Mindeqyik speciális telefon bal külső vezetékét kössük a + csatlakozóhoz.

- Mindeqyik speciális telefon jobb külső vezetékét kössük a csatlakozóhoz.

(26. old.)

### 11. A 8 led-es kijelző csatlakoztatása

(az ábra feliratai fentről lefelé: A C127 csatlakozóaljzata; telefon; 8 LED; NON COLLEGARE: ne kössük össze.)

### **12. A zenei kártya csatlakoztatása**

A külső zenei kártyát úgy illeszthetjük be, hogy az A-val jelölt hidat kihúzzuk, de a jobb oldali érintkezőjén támaszkodva meghagyjuk, a három szabad érintkezőhöz pedig hozzáillesztjük a zene kapcsolóját, úgy, hogy a piros vezeték a bal oldali (+) érintkezőhöz kerüljön. A sorrend tehát balról jobbra a következő: + - jel

(27. old.)

A telefon alközpont bekötése hangjelzést adó kaputelefon-berendezésekbe

Megjegyzés: Az SL/C16...C127 telefon alközpont úgy van kiképezve, hogy használható legyen elektromos hívójelet adó berendezésekben. Ha egy hívó hangjelzést adó 12Vac-s berendezésben használjuk, nyissuk ki a telefon alközpontot, és a kaputelefon interface kártyán vágjuk el a hidakat (jumper), ahogy az 1-es ábra mutatja.

(Az 1-es ábra felirata: Csípőfogóval vágjuk el a három hidat (jumper).)

(28. old.)

## A telefon alközpont bekötése elektromos hívójelet adó kaputelefon-berendezésekbe

(29. old.)

## A telefon alközpont bekötése elektromos hívójelet adó képi kaputelefon-berendezésekbe

(jobb oldali felirat: a vezérlő nyomógomb felől)